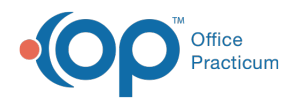

#### Important Content Update Message

(official version 20.0.x) is the certified, 2015 Edition, version of the Office Practicum<br>software. This is displayed in your software (Help tab > About) and in the Help Cen We are currently updating the OP Help Center content for the release of OP 20. OP 20 software. This is displayed in your software (**Help tab > About**) and in the Help Center tab labeled Version 20.0. We appreciate your patience as we continue to update all of our content.

# Event Chronology: Overview Report **Criteria**

Last Modified on 11/14/2019 9:28 am EST

Version 14.19

### **Path: Clinical tab > More button (Customize group) > Report Criteria**

The Report Criteria in Medical Records is used to produce reports using information within a patient chart or across the entire practice. A report created can be specific to a provider, a diagnosis code, gender, age, or insurance. Below is a summary of the Report Criteria window's organization.

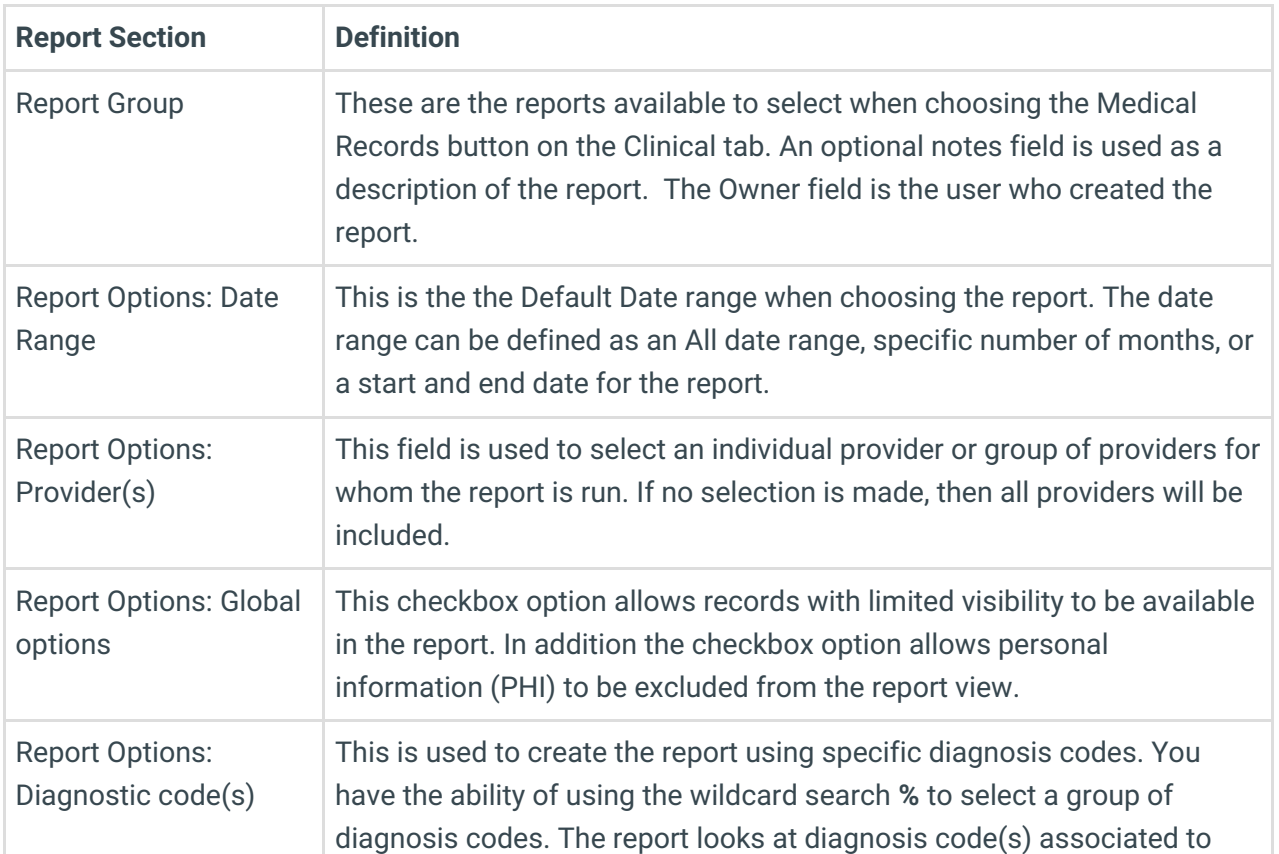

#### Sections of a Report

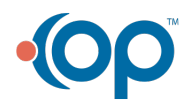

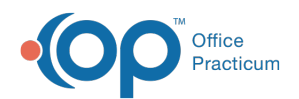

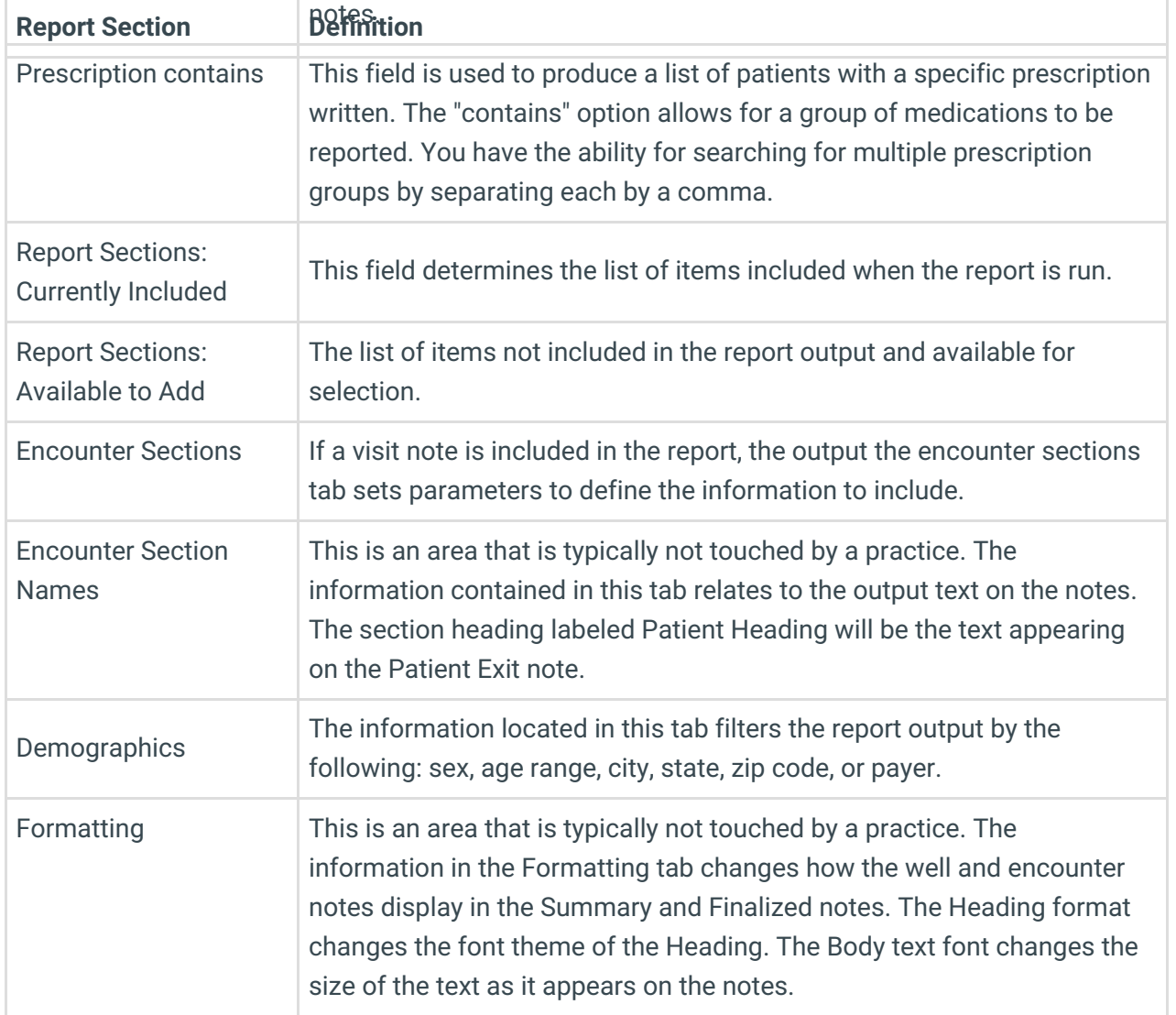

Version 14.10

## **Overview**

Event Chronology is used to produce reports using information within a patient chart or across the entire practice. A report created using Event Chronology can be specific to a provider, a diagnosis code, gender, age, or insurance. Below is a summary of the Report Criteria window's organization. To access the Report Criteria window:

- 1. Click **Utilities** on the Smart Toolbar.
- 2. Select **Manage Clinical Features**.
- 3. Select **Report Criteria Editor.** The Report Criteria Editor Window will appear.

#### Sections of a Report

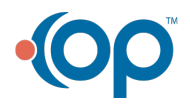

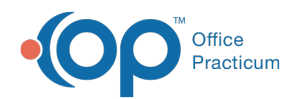

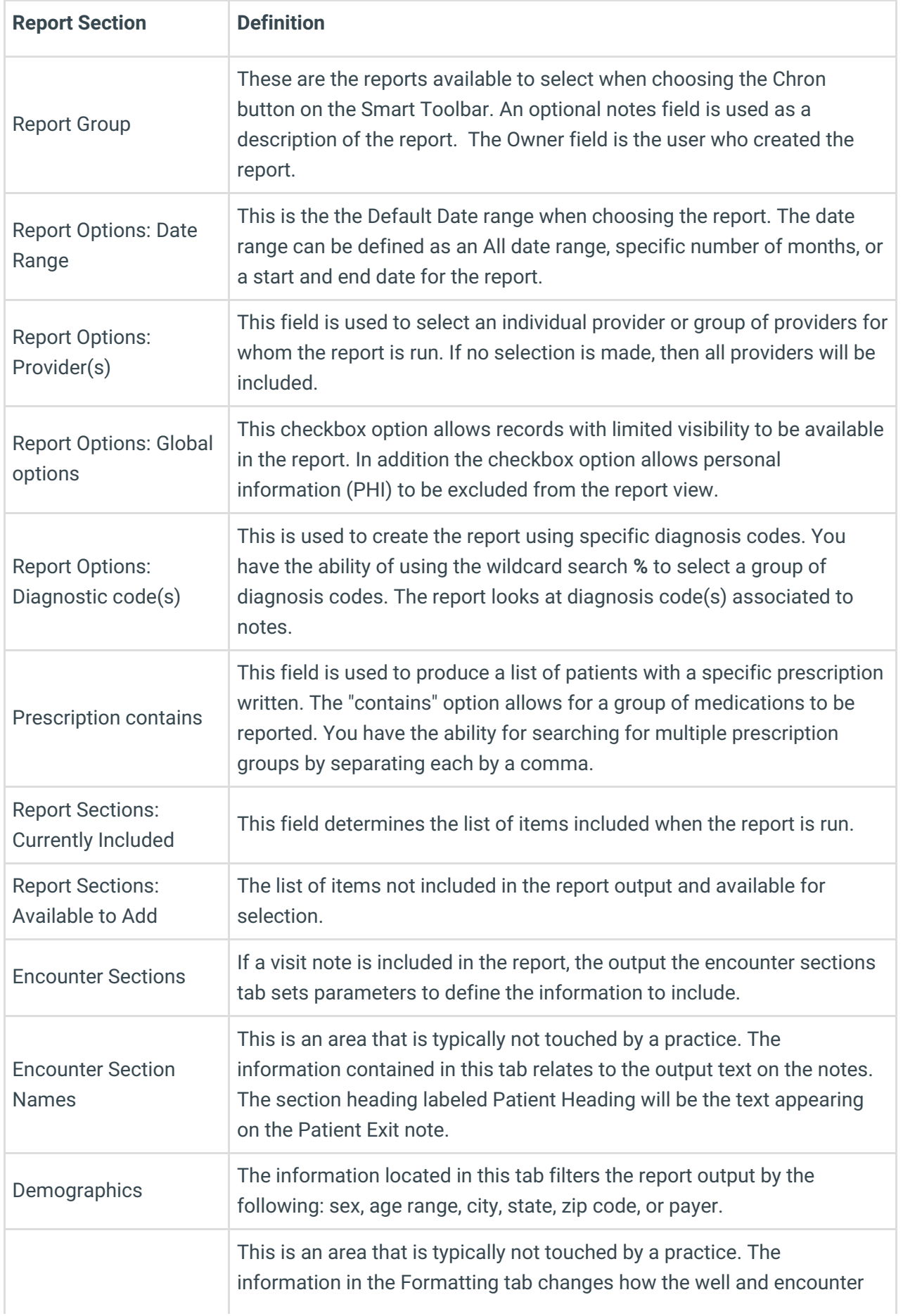

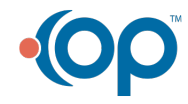

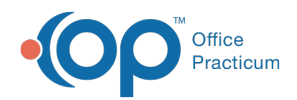

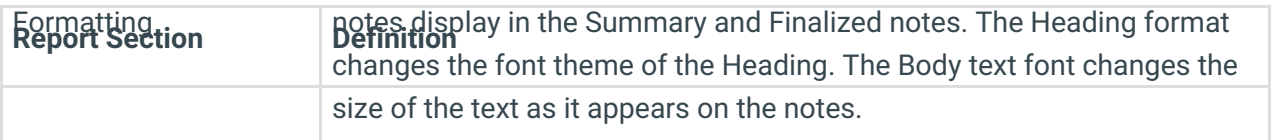

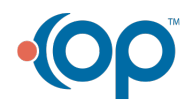